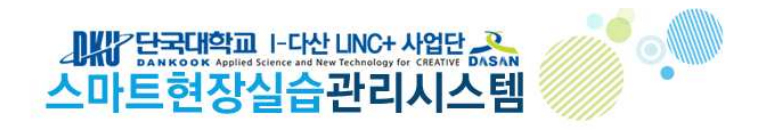

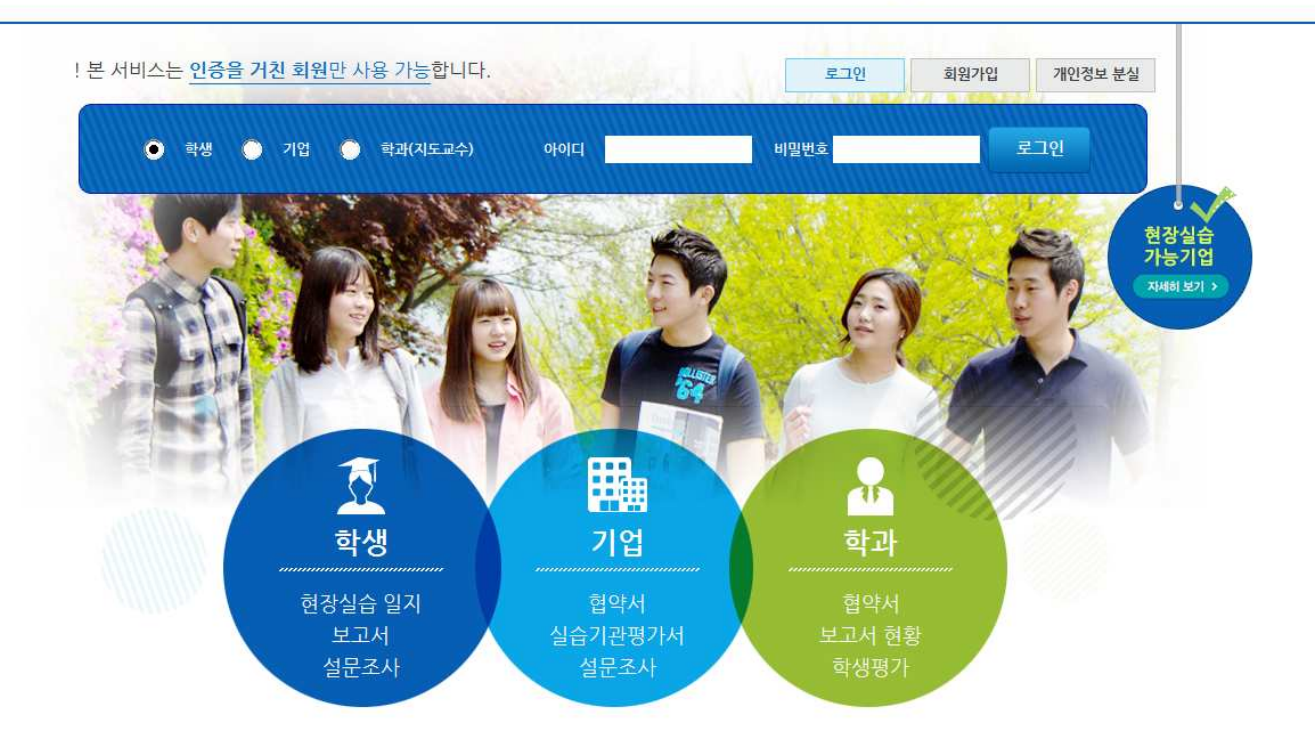

✔ 단국대학교 스마트현장실습관리시스템 <u>http://linc.internship.dankook.ac.kr</u><br>

- ✔ 기존회원은 로그인 후 현장실습 신청 가능
- ✔ 신규회원은 회원가입 후 현장실습 신청 가능

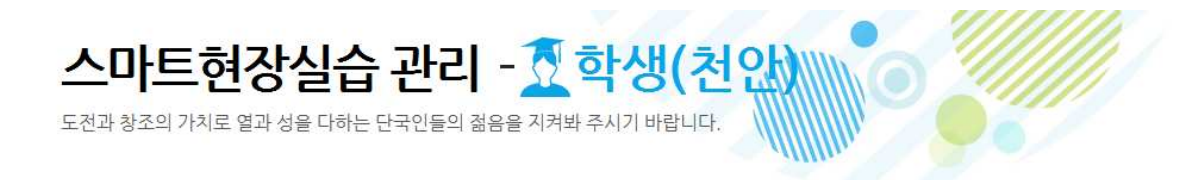

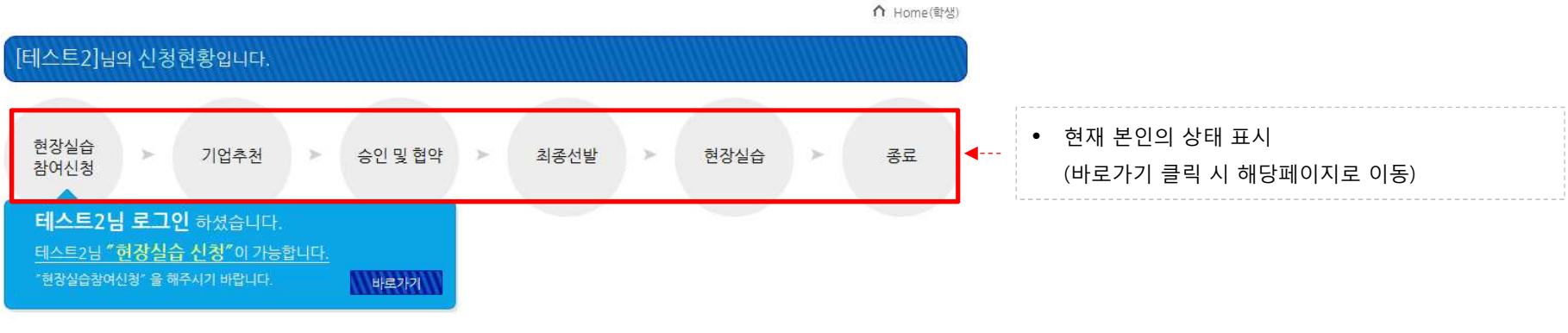

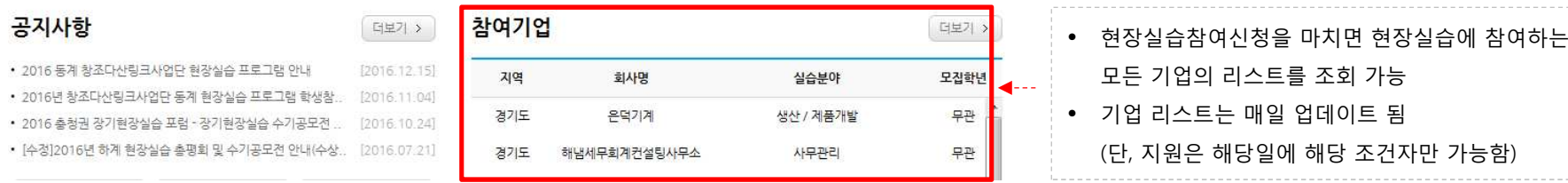

. . . . . . . . . . .

# 현장실습 신청방법

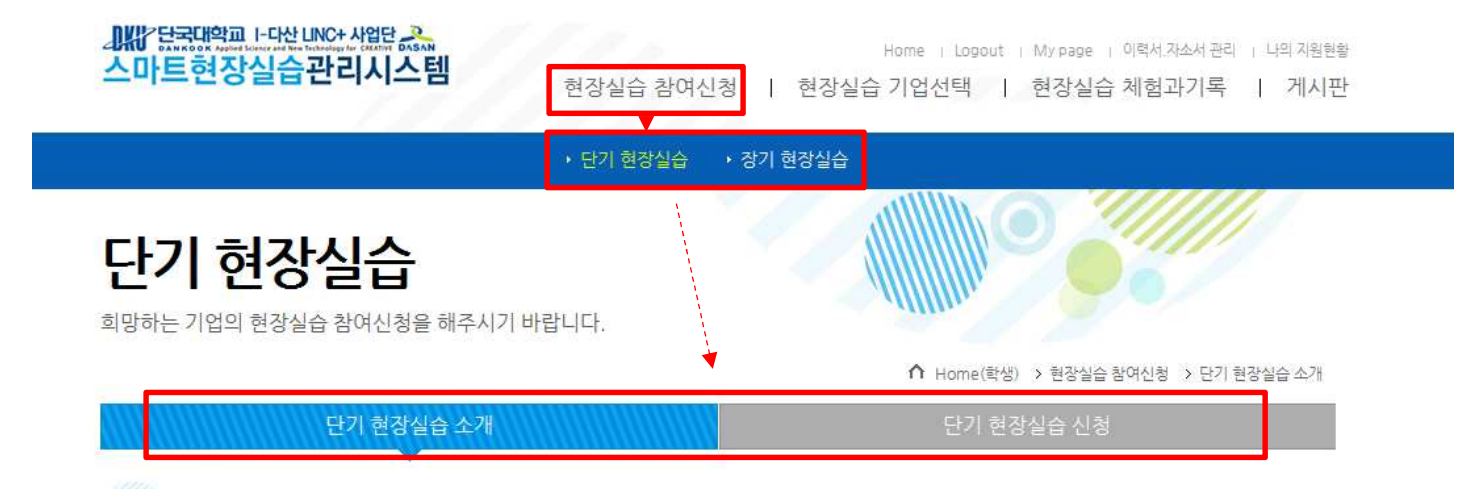

#### 사업목적

• 대학과 가족회사의 공생발전을 위해 다양한 산학협력 선도 모형을 창출 확산하고, 지역산업 발전에 필요한 우수한 인재를양성 공급

• 학생들에게 다양한 분야의 현장실무학습의 기회를 제공하여 취업확대

#### 사업내용 및 지원 사항

- 산학일체형 및 취업연계형 현장실습 프로그램 계공
- 현장실습 사전교육, 현장지도관리, 현장실습 평가 및 개선
- 현장실습 이수자 학점 부여
- 현장실습 우수자 표창 및 포상
- 현장실습 지원비 지급
- 상해보험 지원

• 현장실습 참여신청 메뉴 클릭 <sup>후</sup>

단기(4주/8주) : 단기 현장실습 선택 <sup>후</sup> 단기 현장실습 신청 클릭

장기(4개월/6개월): 장기 현장실습 선택 <sup>후</sup> 장기 현장실습 신청 클릭

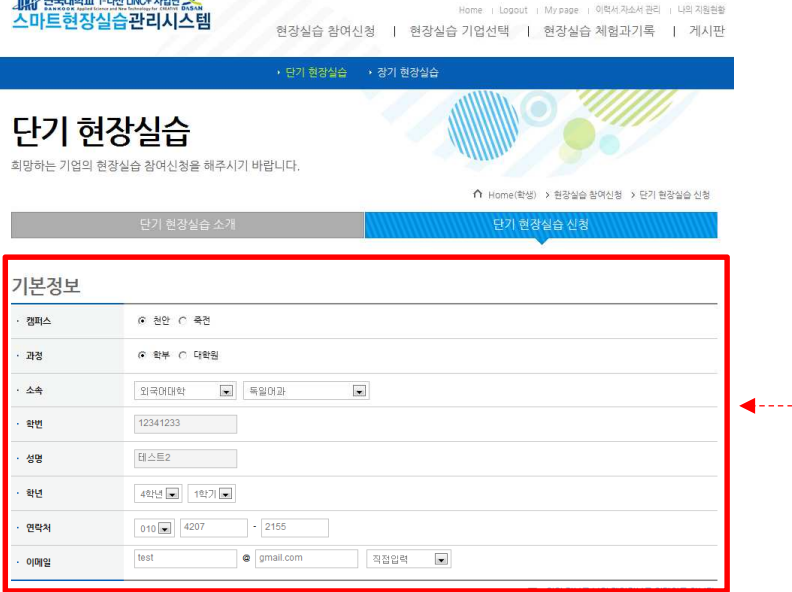

#### 필수입력정보

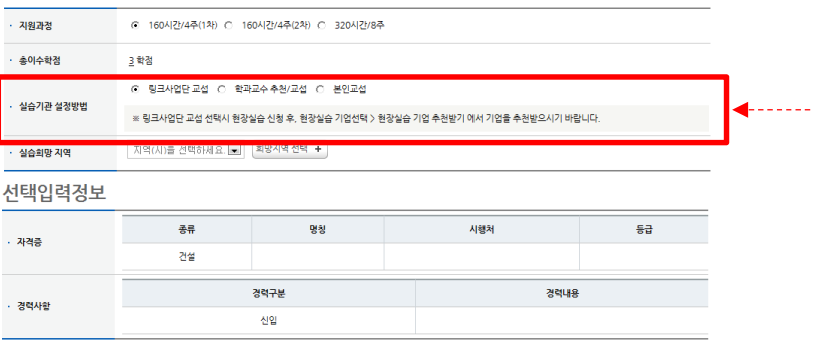

기타사항

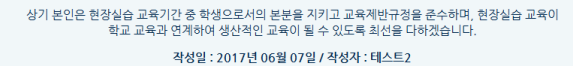

■ 위의 사항에 동의합니다.

• 링크사업단 교섭 : 링크사업단에서 추천해주는 기업에 지원하여 참여 (선택 후 <u>지정된 기간</u>에 상단메뉴의 "현장실습기업선택>현장실습기업 추천받기"에서 리스트 조회 <sup>후</sup> 지원하기 클릭)

• 기본정보는 입력 <sup>후</sup> 수정 불가

- 학과교수 추천/교섭: 학과교수가 추천해준 기업정보 입력 - 기업에서도 스마트현장실습관리시스템으로 회원가입해야함 - 학생, 기업 가입 <sup>및</sup> 신청 완료 <sup>후</sup> I-다산LINC+사업단으로 유선연락 바람
- 본인교섭 : 본인이 알아낸 기업으로 신청할 경우 사전에 연락 바람 죽전) 031-8021-8455 천안) 041-550-1046

신청합니다

## 현장실습 참여기업 확인

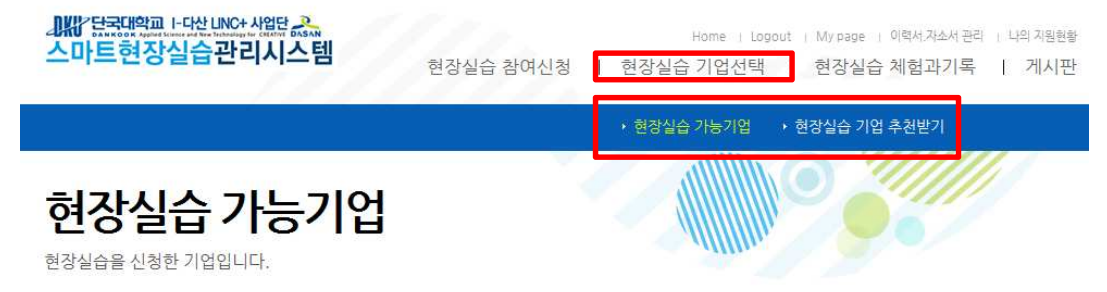

 $\bigcap$  home (학생) > 현장실습 기업선택 > 현장실습 가능기업

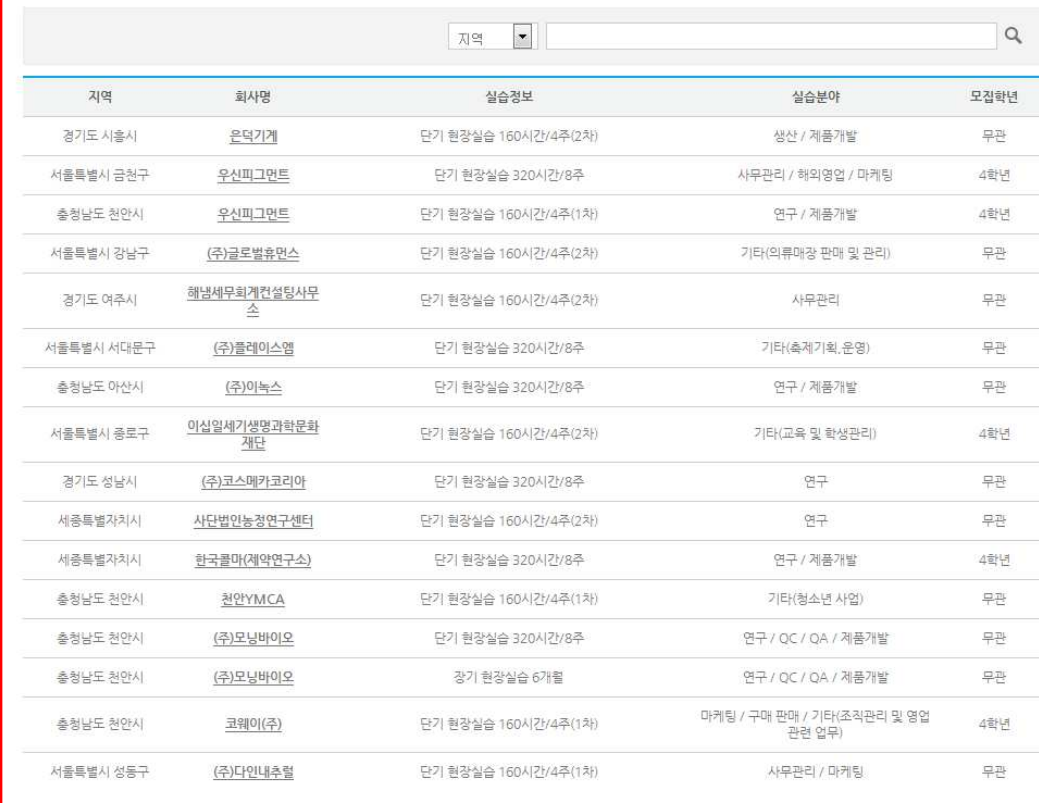

• 현장실습 가능기업은 현장실습을 신청한 전체 기업 리스트 조회 가능 (기업 수요조사기간에 매일 업데이트 됨) • 원하는 기업정보 <sup>및</sup> 조건을 확인하여 실습 희망기업 찾기 • 단, 기업지원은 "현장실습 기업 추천받기" 메뉴에서만 가능

# 현장실습 기업 선택하기

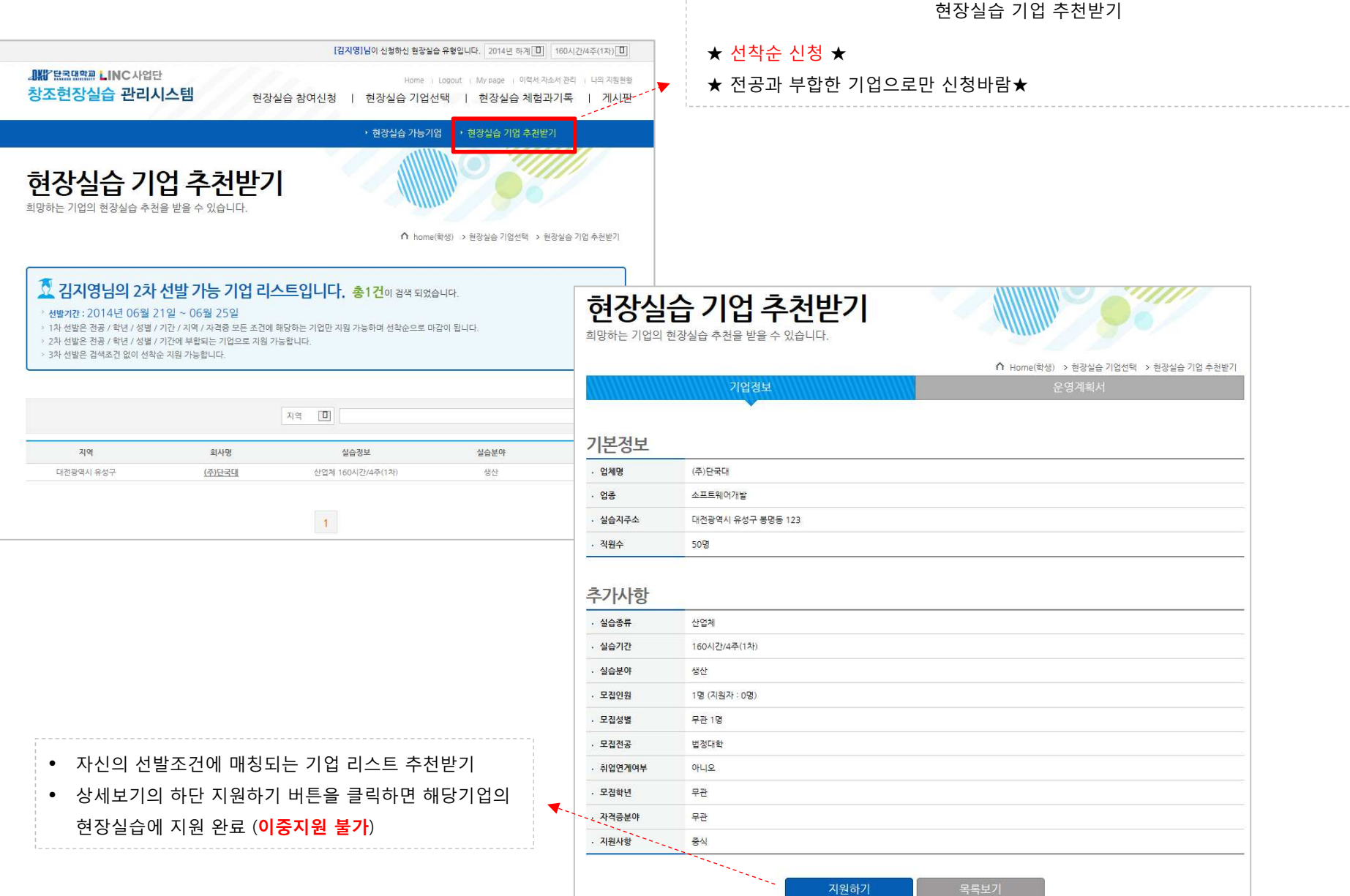

# 현장실습 신청 진행절차

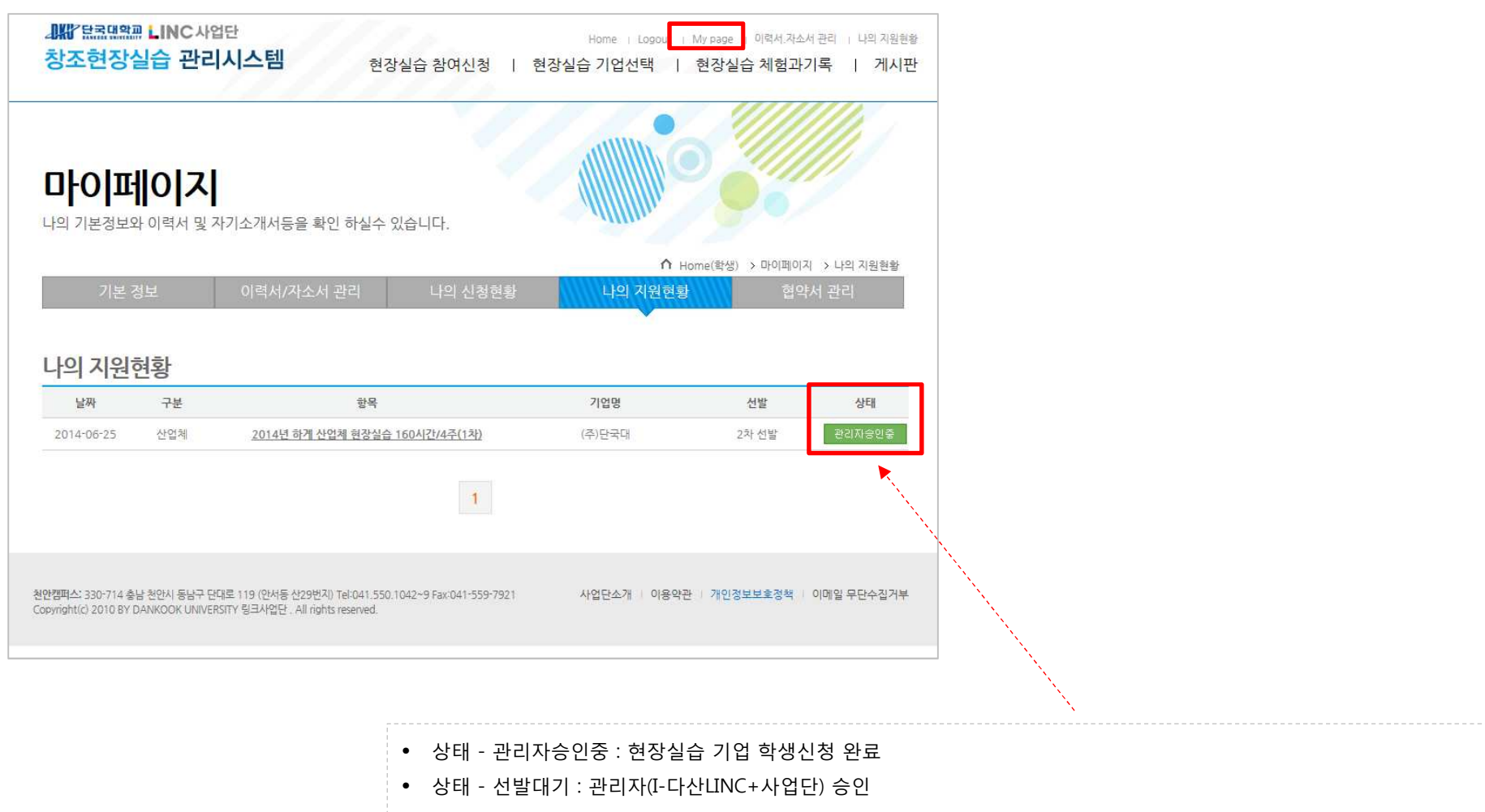

• 상태 - 선발확정 : 협약서 작성(기업) 후 협약서 승인(기업-학생-학과주임교수- I-다산LINC+사업단 순서로 진행) 완료

# 현장실습 협약서 승인방법

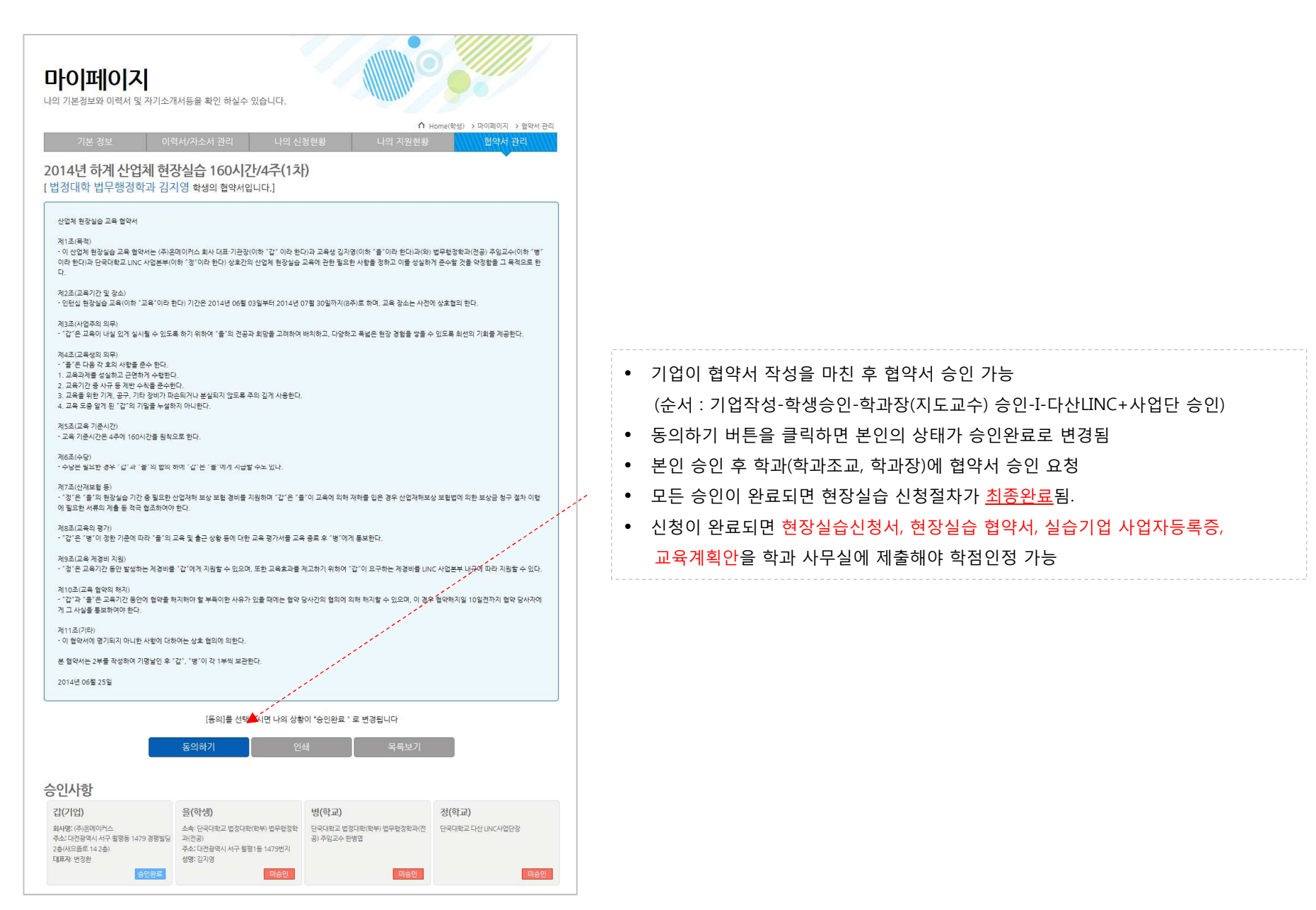

# 현장실습 교육계획안 조회 <sup>및</sup> 출력

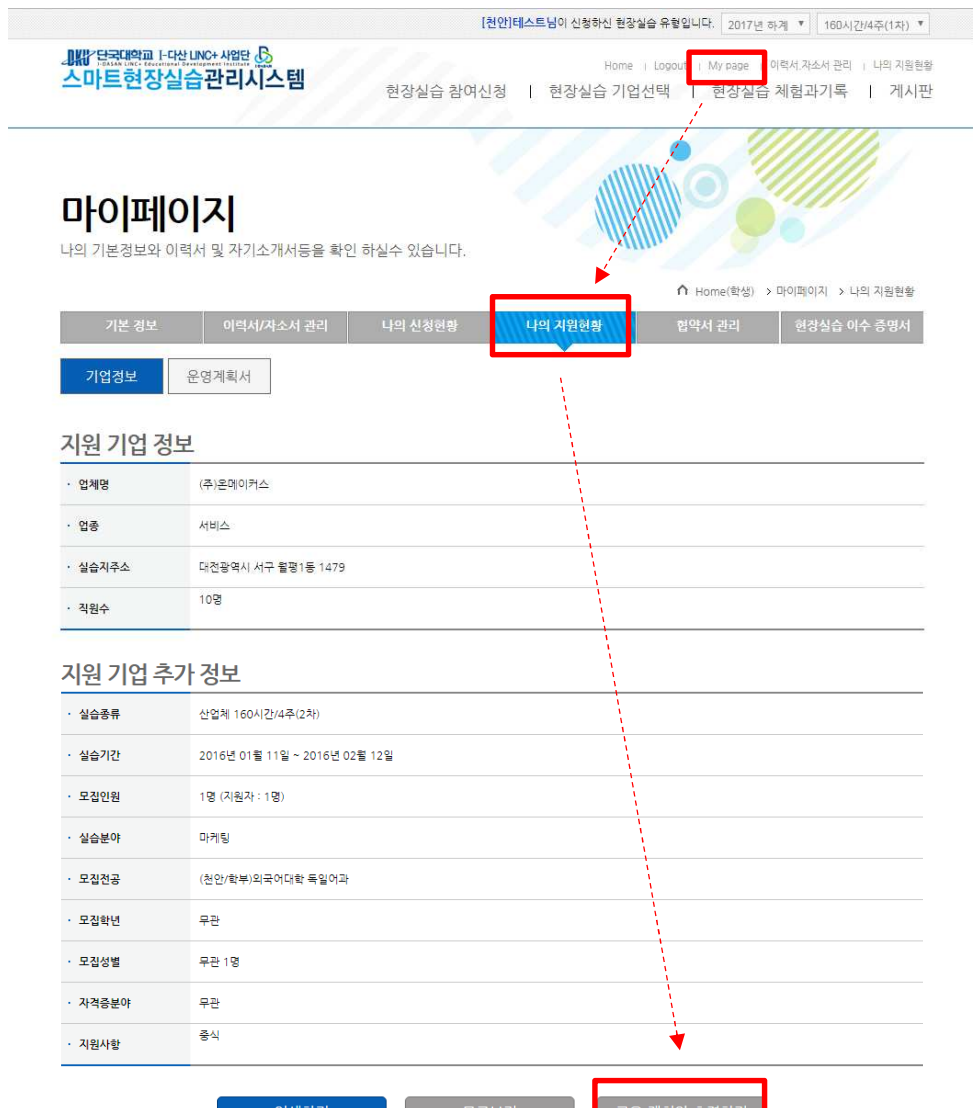

• My page → 나의 지원현황 → 교육계획안 출력하기

\* 학과장(주임교수) 지도방문계획 작성 필수!

인쇄하기 - 목록보기 - 1

▌ 교육 계획안 출력하기

#### 현장실습 진행 – 출퇴근 <sup>및</sup> 일지 작성(어플)

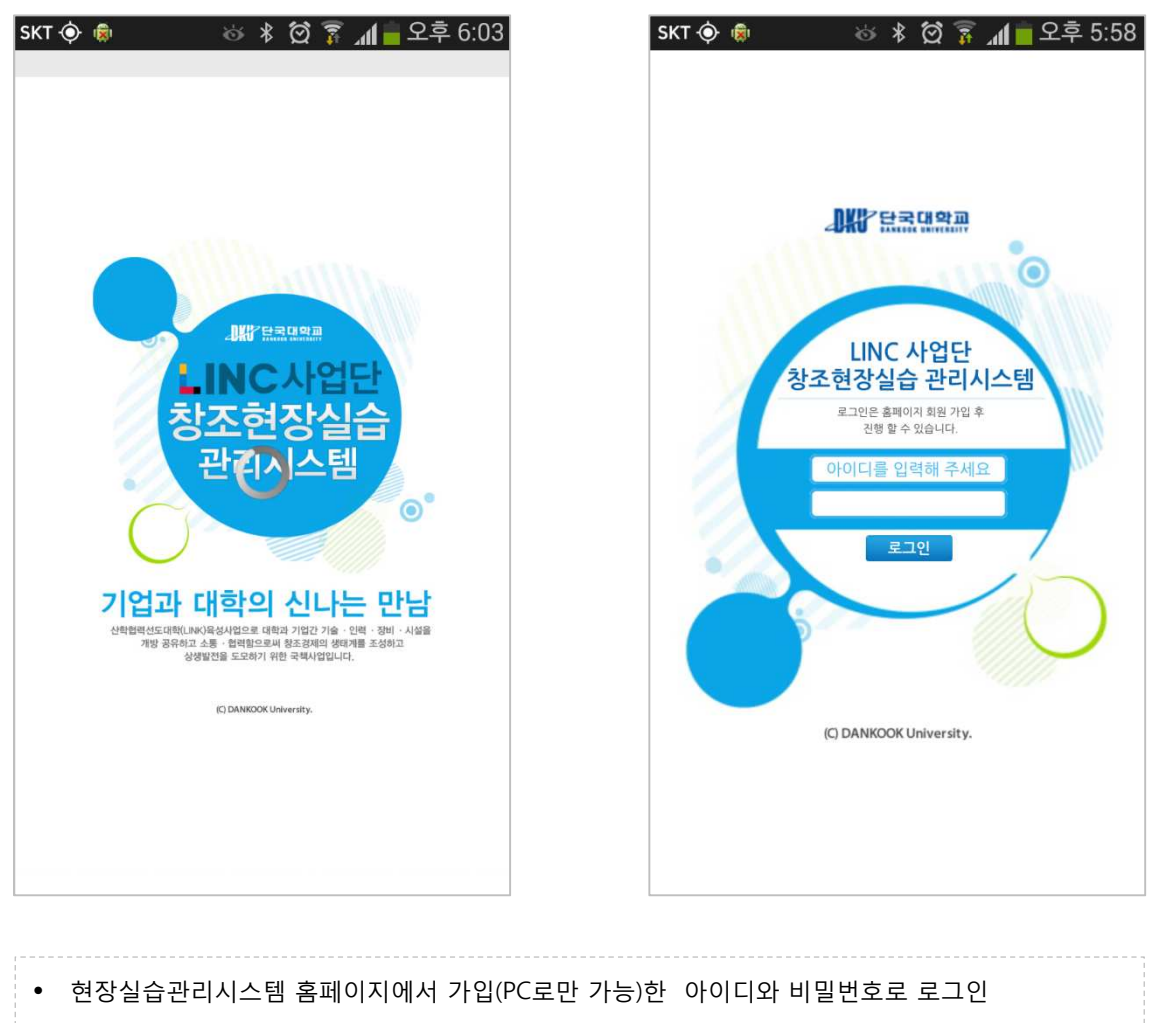

- 안드로이드 '단국대학교 현장실습' 검색 <sup>후</sup> 설치
- 
- 아이폰 <u>http://linc.internship.dankook.ac.kr/ios</u> 접속 후 설치
- 핸드폰 번호 또는 기기를 변경했을 경우 로그인 불가, 즉시 링크사업단에 연락바람

죽전☎ 031-8021-8455 천안☎ 041-550-1046

## 현장실습 진행 – 출퇴근 <sup>및</sup> 일지 작성(어플)

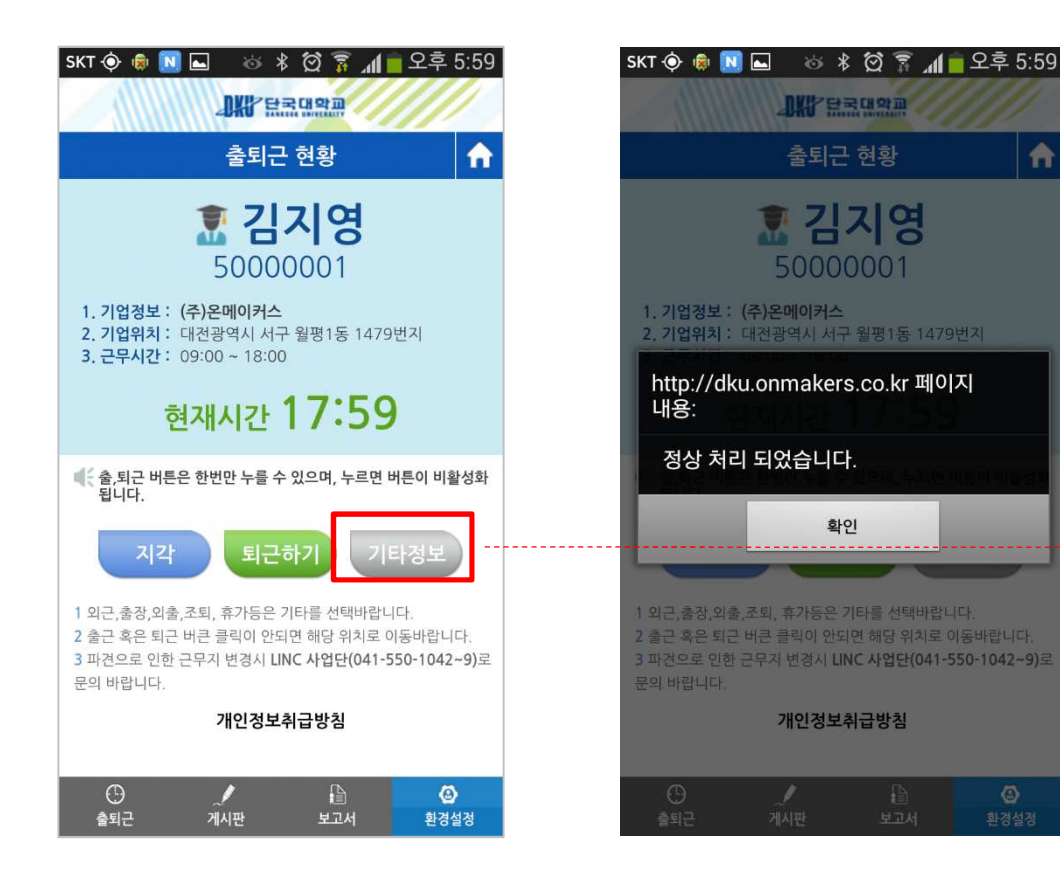

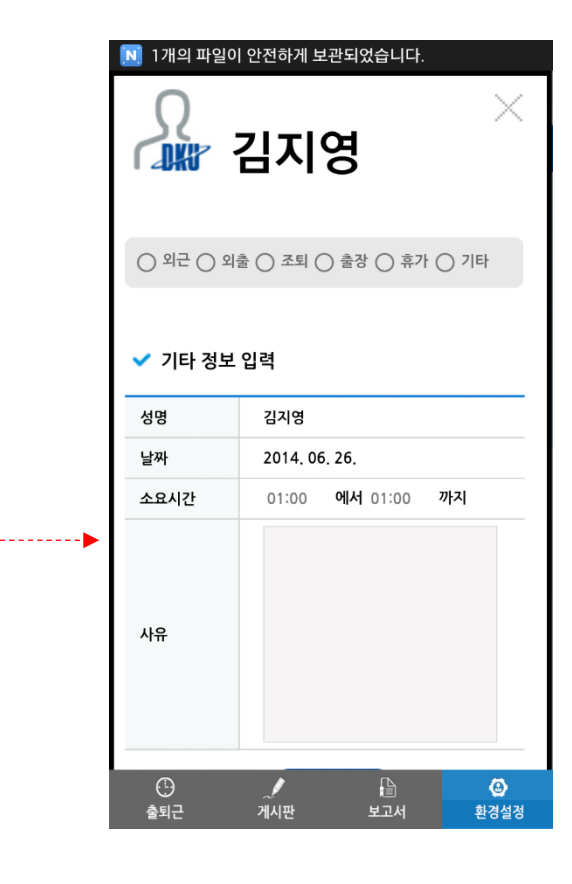

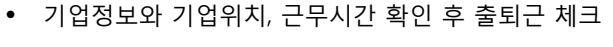

- 
- 
- 
- 

• 출퇴근 체크가 어려운 경우 "기타"선택 <sup>후</sup> 사유 입력 (Ex. 출장, 휴가, 병가 등)

- 
- 출퇴근 등록은 당일 실습기업 GPS로 인증된 곳에서만 가능 (추후 등록 불가)
- 
- 

• 정해진 근무시간에 체크를 하지 않으면 지각, 조퇴로 체크됨

- 
- 

## 현장실습 진행 – 출퇴근 <sup>및</sup> 일지 작성(어플)

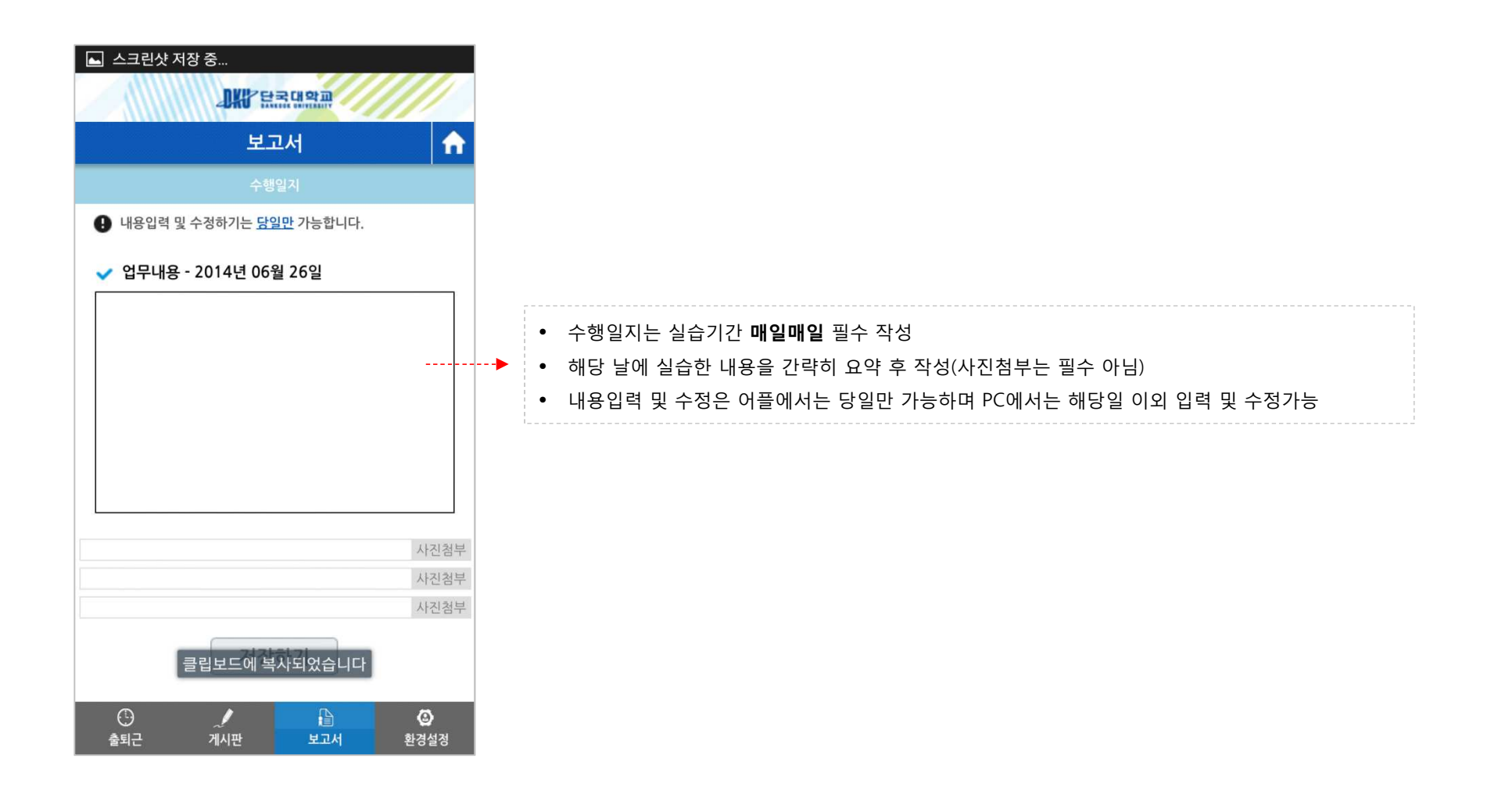

## 현장실습 진행 – 공지사항 확인(어플)

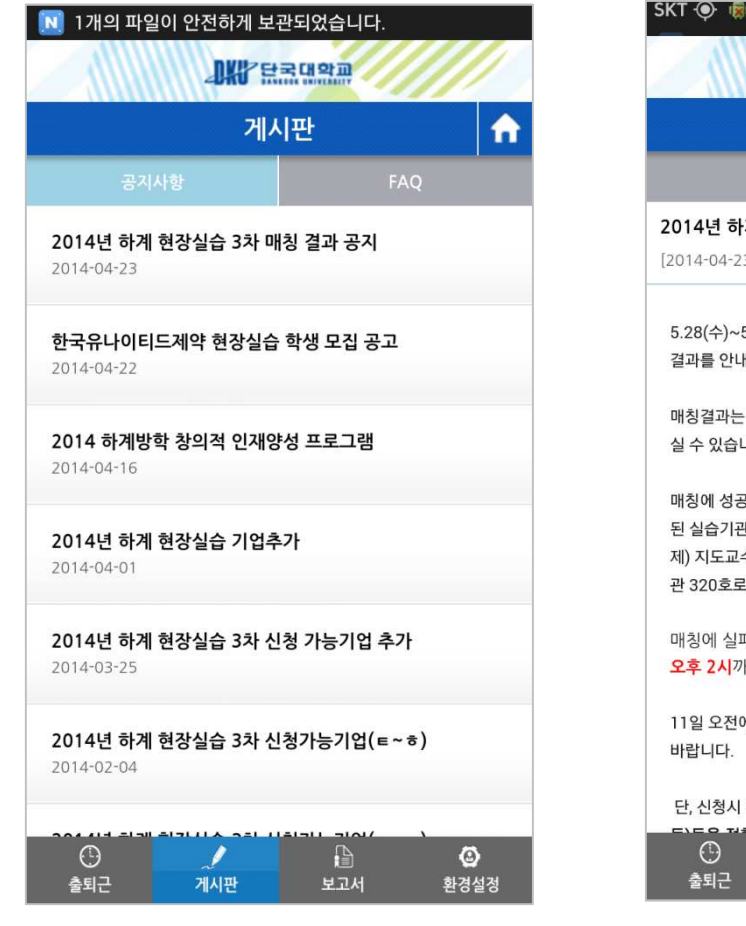

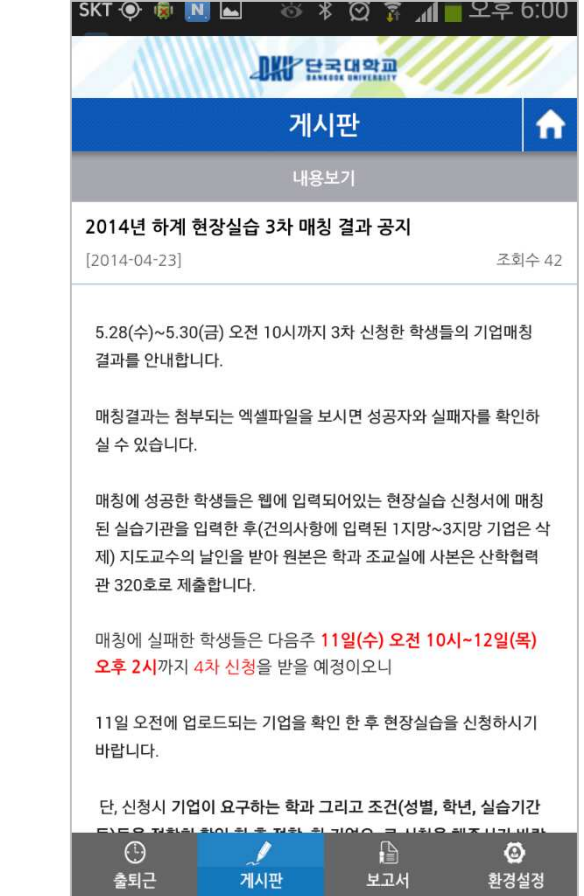

- 관리자(링크사업단)가 공지사항에 글을 올리면 PUSH 알림으로 <sup>뜸</sup>
- 현장실습 사전교육, 총평회, 우수수기공모전 <sup>등</sup> 안내

## 현장실습 진행 – 기타사항(어플)

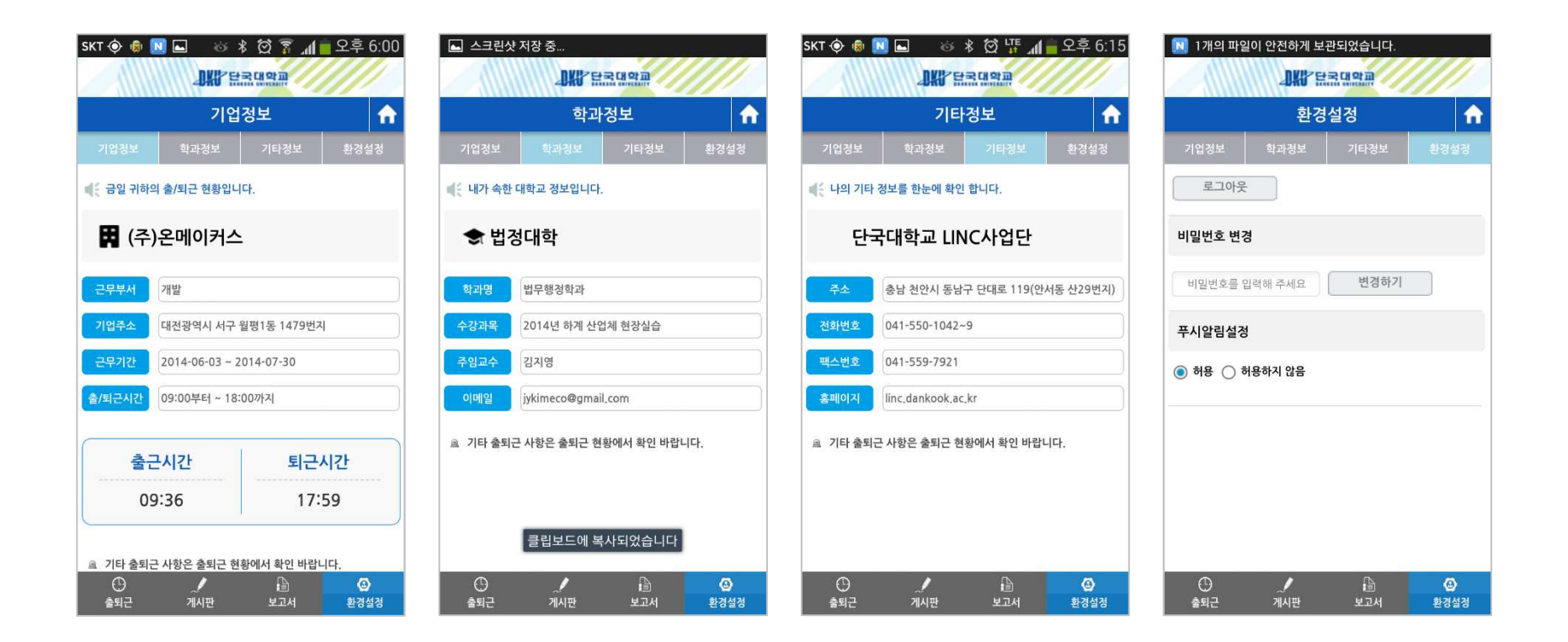

• 본인의 기업 <sup>및</sup> 학과정보 조회 가능 • 비밀번호 <sup>및</sup> PUSH 알림 설정 변경 가능

#### 현장실습 진행 – 출근부 작성(PC)

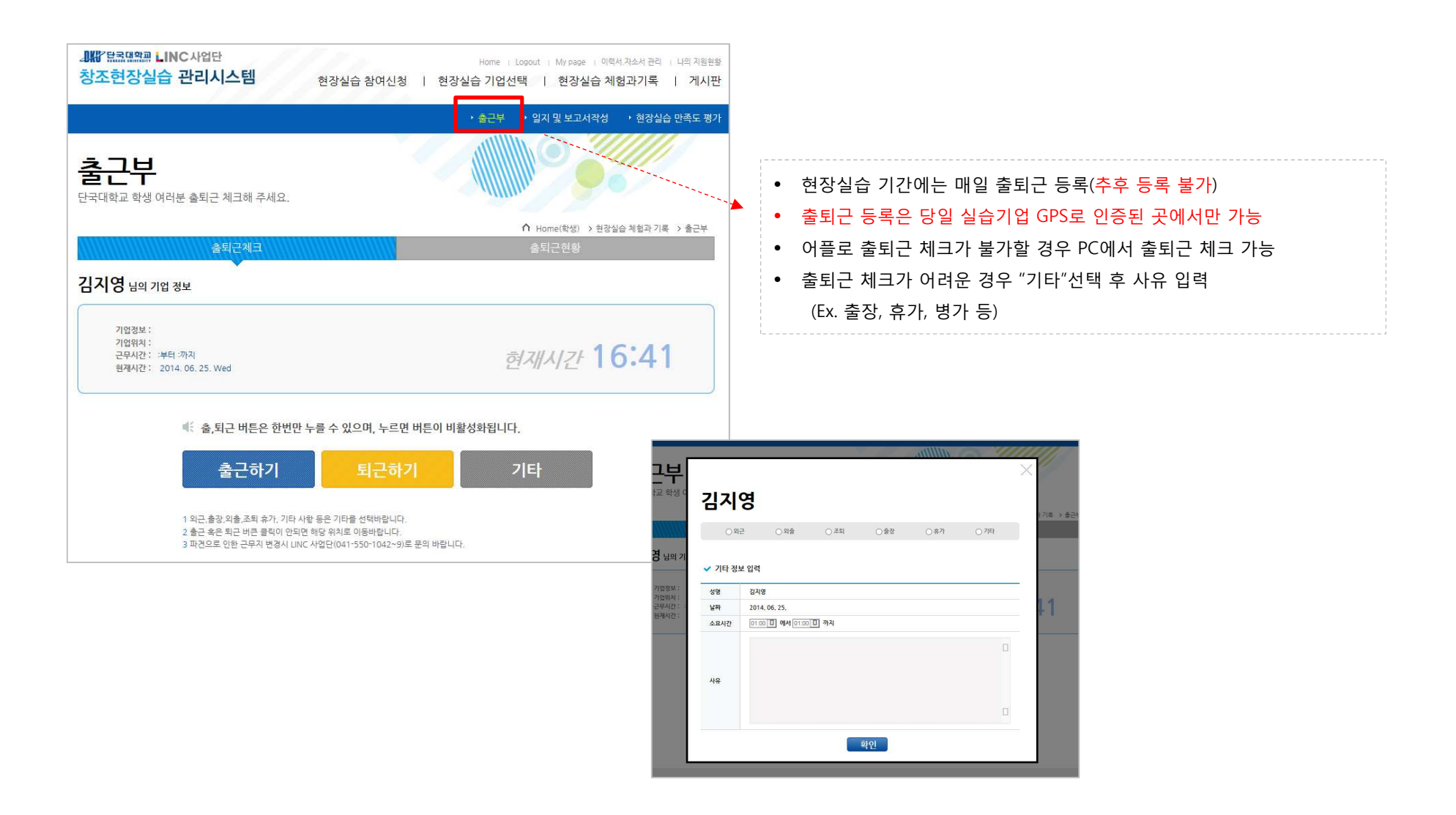

#### 현장실습 진행 – 일지 <sup>및</sup> 보고서 작성(PC)

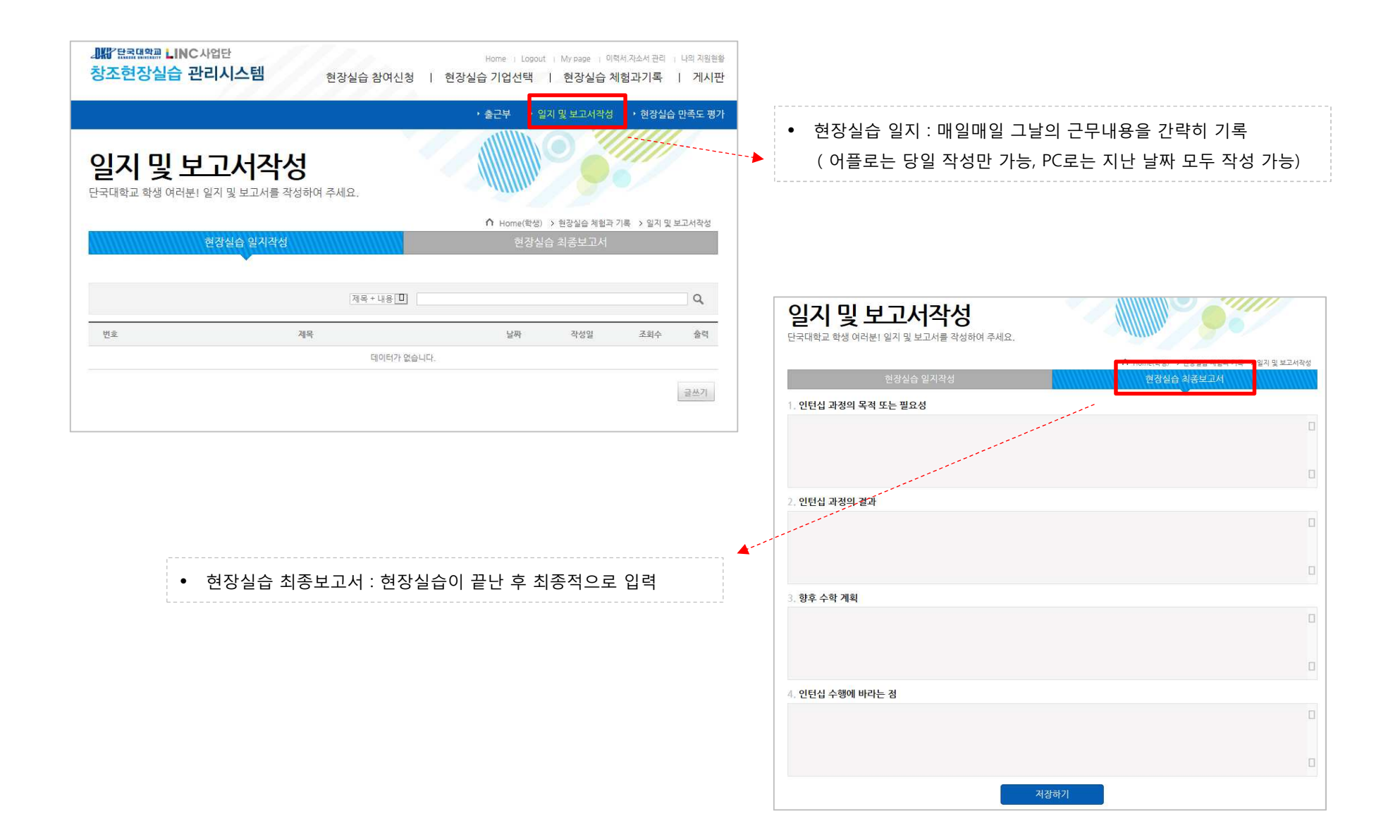

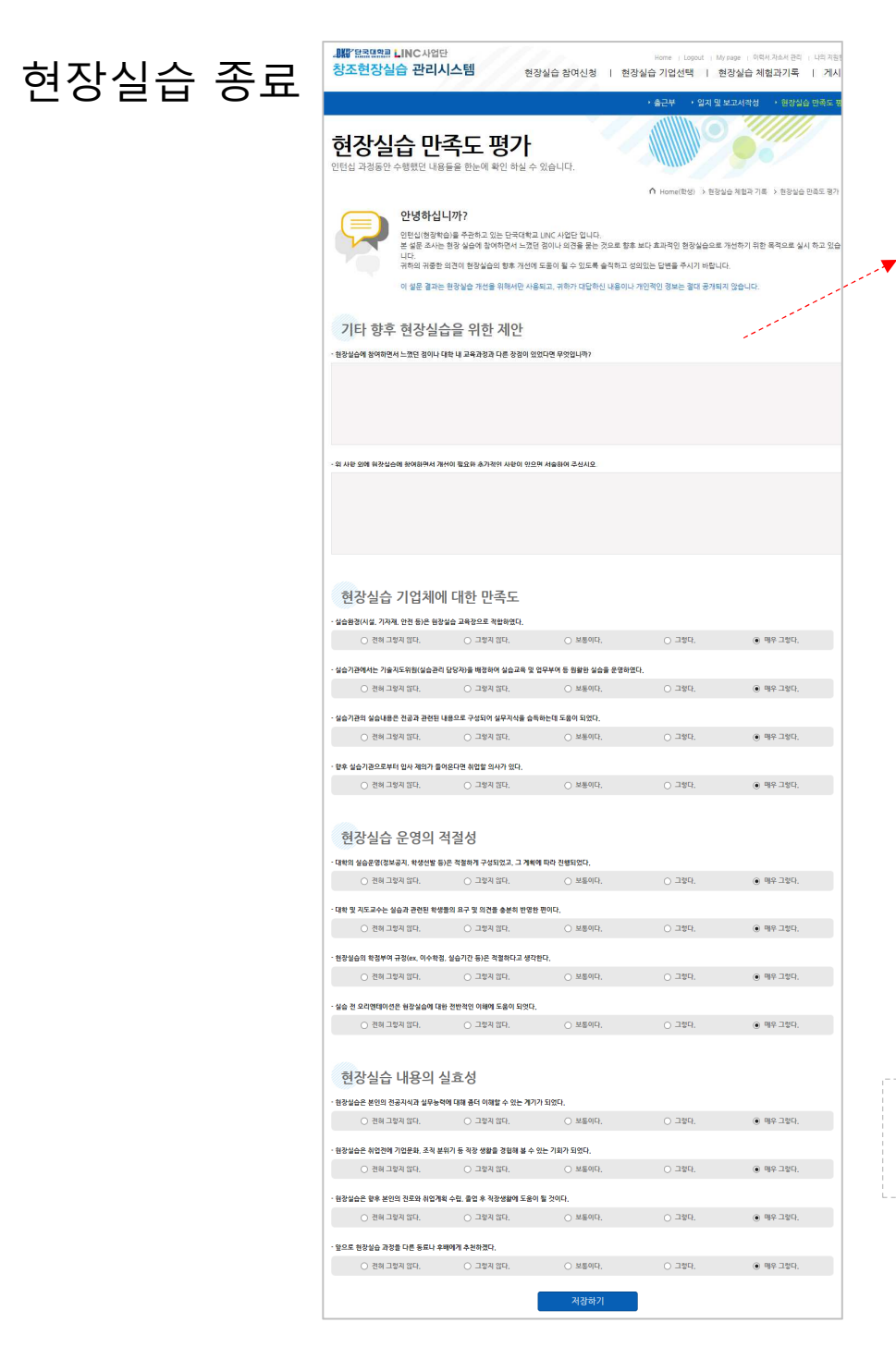

• 현장실습이 끝난 <sup>후</sup> 최종평가서 작성 <sup>후</sup> 현장실습 만족도 평가 작성 • 현장실습 종료 <sup>후</sup> 학과 사무실 서류 제출 [현장실습 출근부, 일지, 최종보고서] [기업평가서 <sup>및</sup> 교수평가서는 학과사무실에서 출력 가능]

#### 기타 문의사항 : I-다산LINC+사업단 현장실습지원센터 죽전☎ 031-8021-8455 천안☎ 041-550-1046